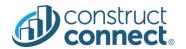

# **RELEASE NOTES**

Version 2020.13.0

July 23, 2020

### Introduction

This document describes the features included in version 2020.13.0 release of the ConstructConnect Platform.

# CONSTRUCTCONNECT PLATFORM

| ConstructConnect Platform                                                        | 1  |
|----------------------------------------------------------------------------------|----|
| Bid Center                                                                       | 3  |
| Animation for Project Status Change                                              | 3  |
| Step 1: Changing status                                                          |    |
| Step 2: Moving to Under Review animation:                                        | 3  |
| Step 3: Under Review is highlighted with updated project count!                  | 4  |
| Improved accessibility experience when creating a project                        | 4  |
| Calendar View for Bid Center                                                     | 4  |
| Calendar, Month View                                                             | 4  |
| Calendar, Two Week View                                                          | 5  |
| Calendar, Project Preview Card with Editable Custom Fields                       | 5  |
| External Share: Sender's History                                                 | 6  |
| Sender's History on External Share Pop-up                                        | 6  |
| Access to the *NEW* User Management Portal                                       | 7  |
| Click 'User Management' from the User Profile drop-down                          | 7  |
| Responsiveness of Project Detail Page for tablet & mobile screens                | 7  |
| CCBC Quality Improvements                                                        | 7  |
| Project intelligence                                                             | 8  |
| Access to the *NEW* User Management Portal                                       |    |
| Click 'User Management' from the User Profile drop-down                          |    |
| Responsiveness of Project Detail Page for tablet & mobile screens                |    |
| Bid Management                                                                   | g  |
| Access to the *NEW* User Management Portal                                       |    |
| Click 'User Management' from the User Profile drop-down                          |    |
| Document Viewer & Web Takeoff                                                    |    |
|                                                                                  |    |
| Access to the *NEW* User Management Portal                                       |    |
| Click 'User Management' from the User Profile drop-down                          | 10 |
| User Management Portal – Newly Launched!!                                        |    |
| Company Admin role                                                               |    |
| User Management                                                                  |    |
| Review a list of all existing users in your organization                         |    |
| Invite new users into your organization                                          |    |
| View pending invitations for users you've already invited into your organization | 12 |

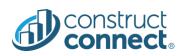

| Remove users from your organization                                   | 13 |
|-----------------------------------------------------------------------|----|
| Assign the 'Company Admin' role to as many users in your organization | 13 |
| License management                                                    | 13 |
| Review assigned licenses by product                                   | 14 |
| Review licenses by user                                               |    |
| Add a license to a user                                               |    |
| Remove a license from a user                                          |    |

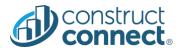

#### **BID CENTER**

### Animation for Project Status Change

- When you change a status for any project in Bid Center you will now see a new animation that will show you exactly where your project is going in the workflow.
  - Value: Added clarity for where projects are going in your pipeline.
  - o Value: Updated counts for each segment in your Bid Center to ensure you stay informed.
  - o Value: It's fun!
- Change status for X-Wing Production Facility to Under Review and see how the animation clearly shows where your project moves!

## Step 1: Changing status

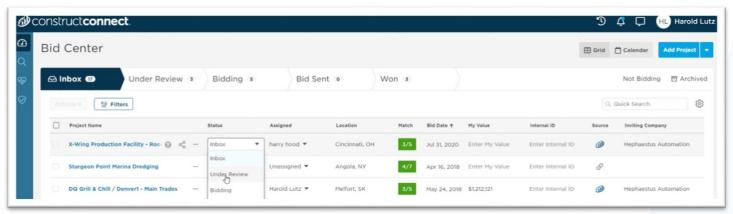

### Step 2: Moving to Under Review animation:

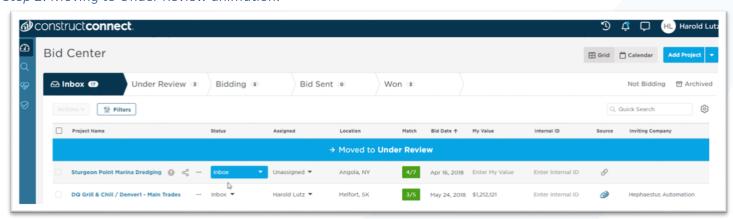

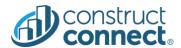

Step 3: Under Review is highlighted with updated project count!

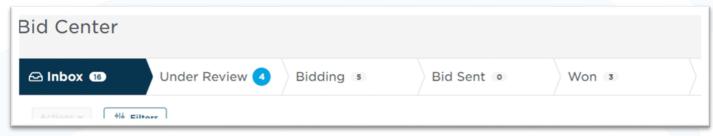

### Improved accessibility experience when creating a project.

Value: Clearly defined field highlights while tabbing through the Add Project form ensures you'll always know where
you are.

#### Calendar View for Bid Center

- Value: Most requested feature by customers after the Grid view
- Value: Users now can manage their project timelines directly in the Bid Center
- Value: Events for all non-archived Bid Center projects
- Value: Ability to filter by event type, project status, and assignee
- Value: Month and Two Week views
- Value: Ability to update custom fields directly in the Calendar

### Calendar, Month View

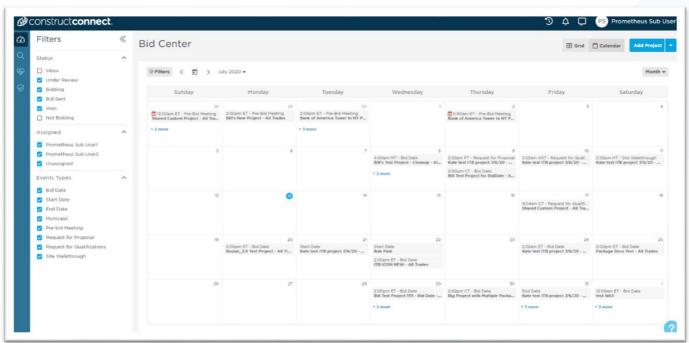

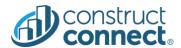

## Calendar, Two Week View

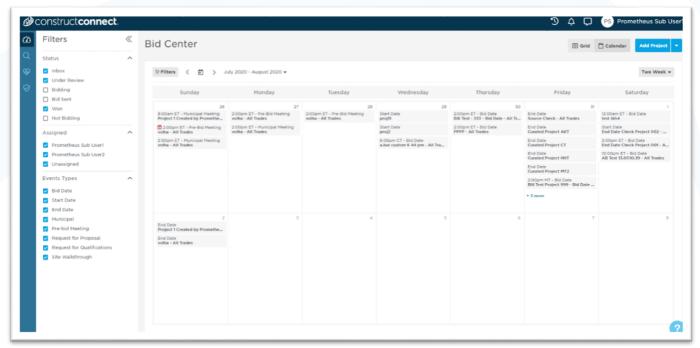

## Calendar, Project Preview Card with Editable Custom Fields

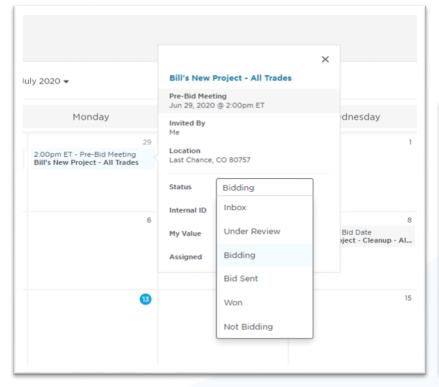

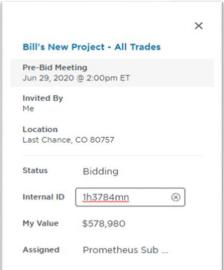

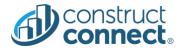

## External Share: Sender's History

- Value: External Share users can now see who and when they shared project with
- Value: Includes indicator showing if the recipients opened the Project Detail Page

## Sender's History on External Share Pop-up

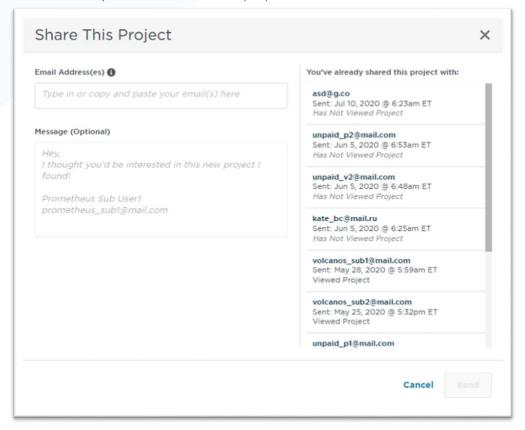

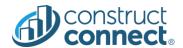

## Access to the \*NEW\* <u>User Management Portal</u>

· Value: Admins in your company can now manage your account without calling customer support.

# Click 'User Management' from the User Profile drop-down

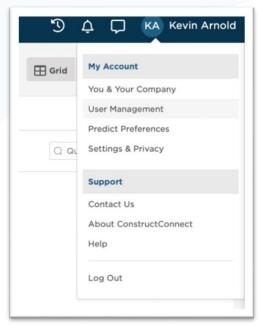

### Responsiveness of Project Detail Page for tablet & mobile screens

• Value: Allows you to comfortably edit custom Project Detail Page from tablet & mobile screens

### **CCBC Quality Improvements**

- All Bid Center segments now include a unique URL that you can bookmark or enter directly in your browser.
- Added 100 mile radius service area selection.
- Fixed a problem where sometimes a forwarded invite could not be saved.

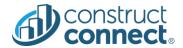

#### PROJECT INTELLIGENCE

## Access to the \*NEW\* <u>User Management Portal</u>

Value: Admins in your company can now manage your account without calling customer support.

Click 'User Management' from the User Profile drop-down

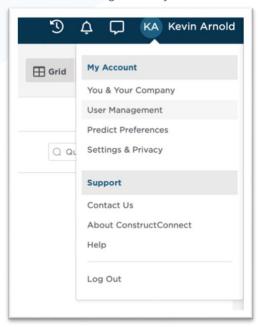

Responsiveness of Project Detail Page for tablet & mobile screens

• Value: Allows you to comfortably edit custom Project Detail Page from tablet & mobile screens

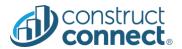

#### **BID MANAGEMENT**

# Access to the \*NEW\* <u>User Management Portal</u>

• Value: Admins in your company can now manage your account without calling customer support.

# Click 'User Management' from the User Profile drop-down

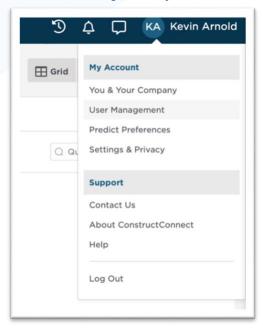

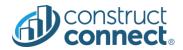

#### **DOCUMENT VIEWER & WEB TAKEOFF**

# Access to the \*NEW\* <u>User Management Portal</u>

· Value: Admins in your company can now manage your account without calling customer support.

# Click 'User Management' from the User Profile drop-down

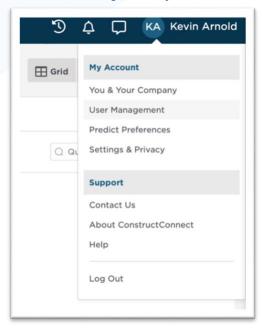

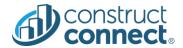

#### USER MANAGEMENT PORTAL - NEWLY LAUNCHED!!

#### Company Admin role

What's the purpose of the "Company Admin" role? The "Company Admin" role is a ConstructConnect platform user role that grants permission to manage customer licenses and users via the new User Management Portal.

#### **General rules**

- The first user created for a customer automatically becomes a "Company Admin"
- Any user can be assigned the "Company Admin" role
- There is no limit on how many users can be a "Company Admin"
- "Company Admin" users without any licenses assigned to them can still access the User Management Portal

#### User Management

What does user management provide? User management provides the ability to invite existing or new users to a customer account, remove users, and assign or unassign the role of "Company Admin".

• ✓ <u>Value:</u> Manage all users without the need to contact customer support

### Review a list of all existing users in your organization

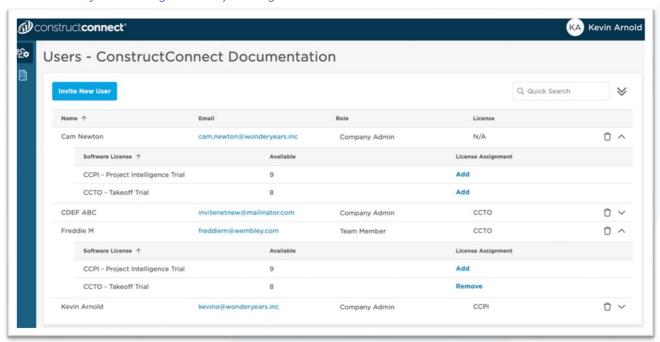

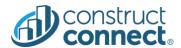

Invite new users into your organization

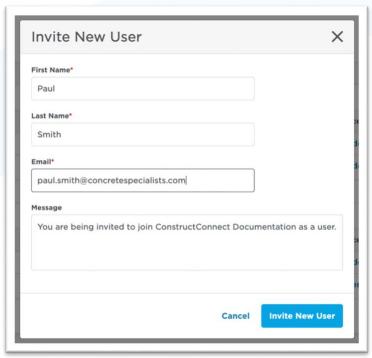

View pending invitations for users you've already invited into your organization

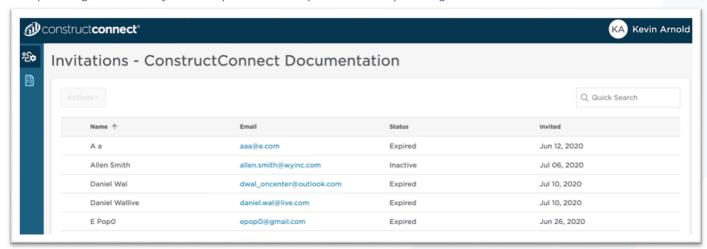

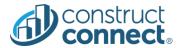

## Remove users from your organization

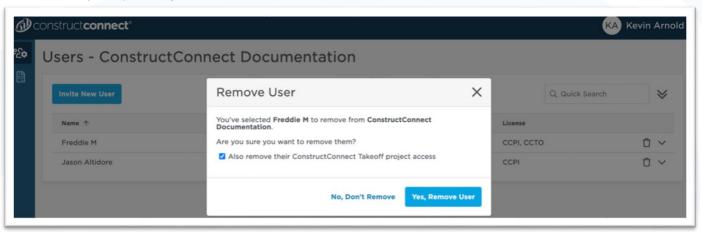

## Assign the 'Company Admin' role to as many users in your organization

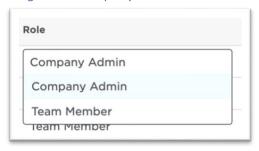

## License management

What does license management provide? License management provides the ability to view existing licenses for all users as well as assign and remove licenses based on availability.

- Value: Quickly assign and remove licenses based on current business needs
- Value: Manage all user licenses without the need to contact customer support

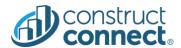

# Review assigned licenses by product

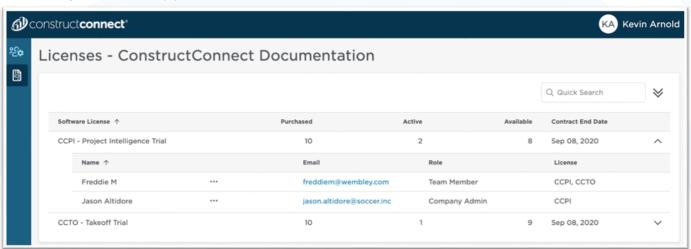

## Review licenses by user

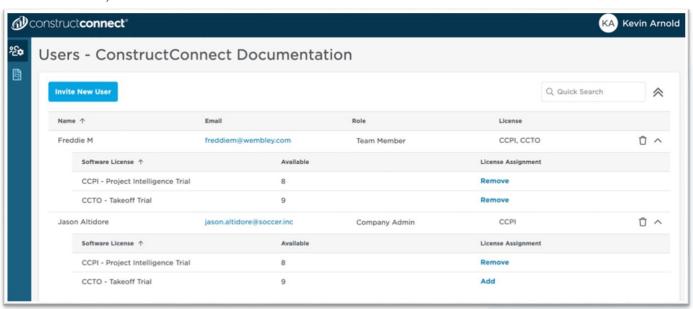

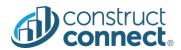

## Add a license to a user

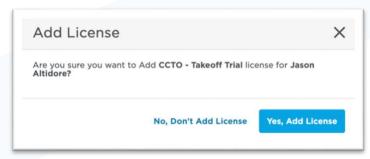

# Remove a license from a user

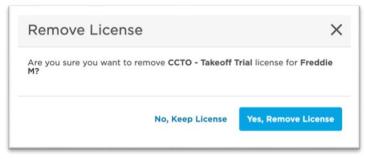